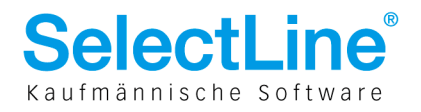

# Kennzahlen und Kennzeichen

Dieses Dokument zeigt Ihnen in wenigen kurzen Schritten die Logik und Vorgehensweise der Definition der Kennzahlen und Kennzeichen und deren Auswertung in eigens dafür vorhandenen Formularen oder in der Bilanz und Erfolgsrechnung auf.

### Allgemeines zu Kennzahlen

Mit den Kennzahlen ist es möglich, Bilanz- und Erfolgsrechnungswerte so darzustellen und auszuwerten, dass sie als Analyse-, Planungs-, Entscheidungs- und Kontrollinstrumente dienen in dem z. B. die verschiedenen Liquidiätsgrade, Deckungsgrade, Cash Flow etc. angezeigt werden.

## Druckvorlagen

Als Druckvorlagen sind dafür vorhanden:

- !Liste1.KEN (Kennzahlen)
- !Liste2.KEN (Kontennachweis)

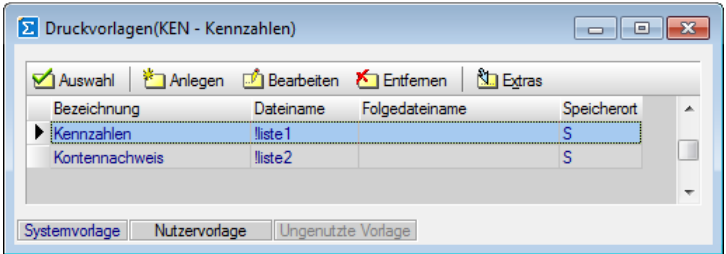

### Kennzahlen Struktur-Vorgaben

Die Systemdruckvorlage "Kennzahlen" beinhaltet folgende Kennzahlensysteme unterteilt in:

• A. VERMÖGENS- UND KAPTIALSTRUKTUR

- bestehend aus
- Investitionsquote in %
- Anlageintensität in %
- Deckungsgrad A in %
- Deckungsgrad B in%
- Liquidität 1. Grades
- Liquidität 2. Grades
- Eigenkaptialanteil in %
- Eigenkaptialrentabilität in %

und

- B. ERFOLGSSTRUKTUR
	- bestehend aus
	- Cashflow
	- Umsatz-Cashflow
	- Umsatzrentabilität

#### SelectLine Software AG

Achslenstrasse 15 CH-9016 St. Gallen

T+41 71 282 46 48 F +41 71 282 46 47

info@selectline.ch www.selectline.ch

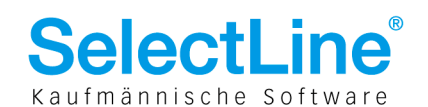

### Wichtige Information betr. unvollständiger Systemvorlage

Beim Starten der Druckvorlagen "Kennzahlen" und/oder "Kontennachweis" erscheinen diese Vorlagen leer bzw. mit Werten 0 und ohne nennenswerte und ersichtliche Zahlen. Aus folgenden Gründen können wir keine fixfertig vordefinierte Auswertung mitliefern:

- trotz einigermassen einheitlicher Richtlinien bestehen unterschiedliche Ansprüche und Vorstellungen über die Auswertung und Darstellung von und an Kennzahlen
- die Struktur liegt dem Kontenplan und der individuellen Anzahl und Nummerierung sowie Bezeichnung der Konten und Gruppen zu Grunde
- Individuelle Benennung und keine fixe Anzahl der Kennzahlenschlüssel

Somit muss in jedem Fall die Kennzahlen-Auswertung immer individuell gem. Kontenplan und Konten angepasst werden.

# Definition und Zuordnung Kennzahlen

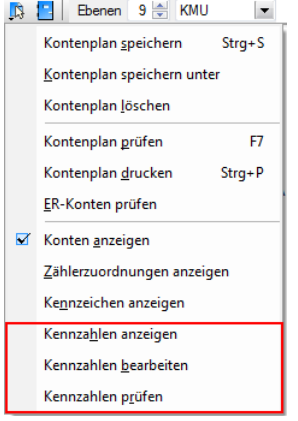

Die gesamte Definition und Zuweisung der Stammdaten findet jeweils direkt im Kontenplan unter "Stammdaten/Kontenplan" statt. Über die Funktionen in der Symbolleiste sind die nebenstehend markierten drei Menüpunkte

- wichtig: • Kennzahlen anzeigen
- Kennzahlen bearbeiten
- Kennzahlen prüfen

Beachten Sie, dass "Kennzeichen" davon nicht betroffen sind und einen anderen Zweck erfüllen, der später erläutert wird.

### **Kennzahlen bearbeiten**

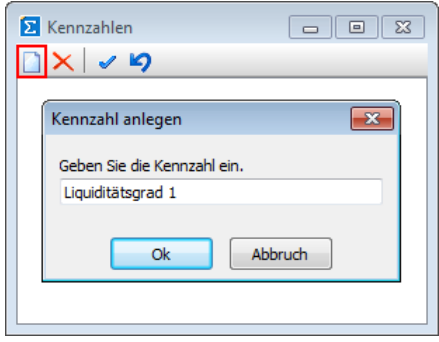

Um überhaupt Kennzahlen auswerten und zuweisen zu können, müssen diese zuerst erfasst und definiert werden, was mittels

"Kennzahlen bearbeiten" passiert. Mit dem Button  $\Box$  kann eine neue Kennzahl mit individueller Bezeichnung angelegt werden. Mit  $\times$  lässt sich die Kennzahl wieder löschen, mit wird das Fenster geschlossen und die soeben getätigten Änderungen

gespeichert und <>>>
verwirft sämtlich soeben getätigte Änderungen!

SelectLine Software AG

Achslenstrasse 15 CH-9016 St. Gallen

T+41 71 282 46 48 F +41 71 282 46 47

info@selectline.ch www.selectline.ch

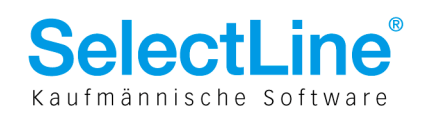

#### **Kennzahlen zuweisen**

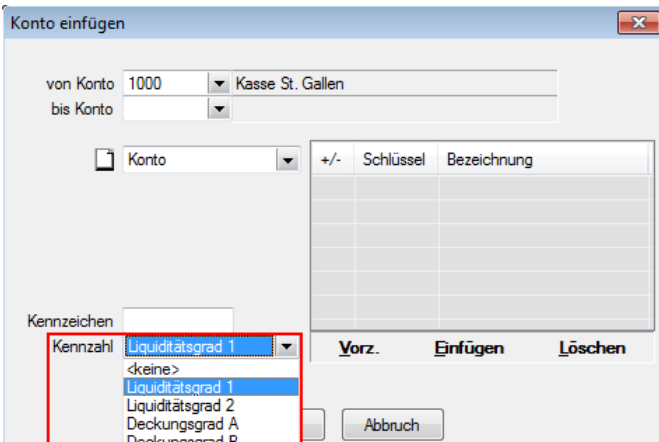

#### Kennzahlen können wie folgt zugewiesen

- werden:
- an Gruppen • an Konten

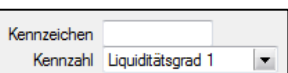

Da im Kontenplan bekanntlich die bereits zugewiesenen Konten nicht mehr bearbeitet werden können, müssen die gewünschten jeweils zuerst mit **der** oder [Delete] gelöscht und danach wieder mit  $\mathbb{P}$  und gleich der entsprechenden gewünschten Kennzahl hinzugefügt bzw. zugewiesen werden.

Bei sämtlichen anderen Konten und Gruppen stehen die Kennzahlen nach wie vor auf "<keine>".

#### **Kennzahlen anzeigen**

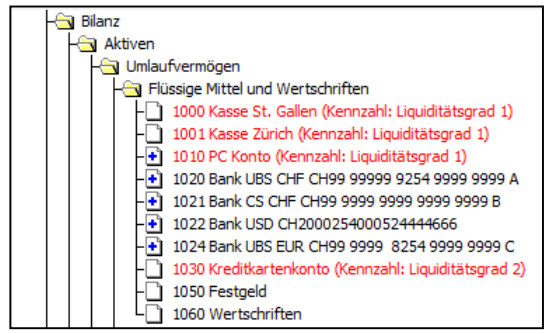

Wenn nun über die Funktionen **in der Symbolleiste** der Menüpunkt "Kennzahlen anzeigen" angewählt wird, ändert sich die Farbe von sämtlichen mit Kennzahlen versehenen Konten von schwarz in rot und es sind zusätzlich die zugewiesenen Kennzahlen ersichtlich.

#### **Kennzahlen prüfen**

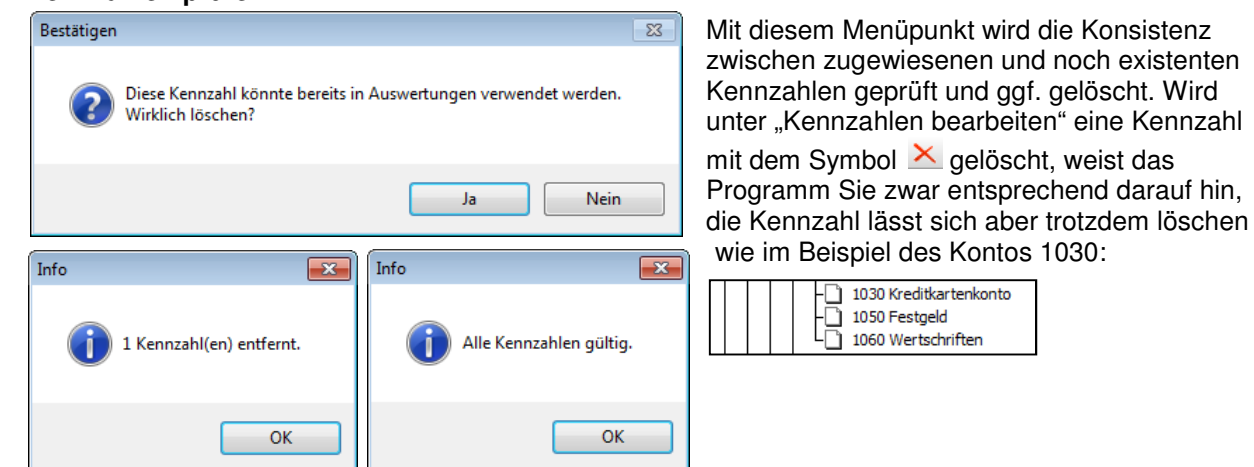

"Alle Kennzahlen gültig" bedeutet, dass sämtliche zugewiesenen Kennzahlen noch existent sind.

SelectLine Software AG Achslenstrasse 15 CH-9016 St. Gallen

T+41 71 282 46 48 F +41 71 282 46 47

info@selectline.ch www.selectline.ch

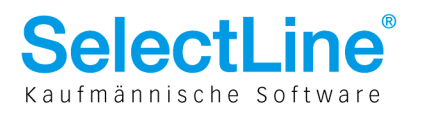

### Anwendung Kennzahlen

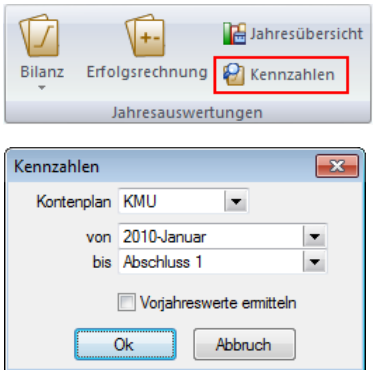

Die Kennzahlen finden nur in den obenerwähnten Druckvorlagen Anwendung, indem diese als letzter Schritt noch im Formulareditor verwendet werden müssen. Die Kennzahlen können Sie über "Auswertungen/Jahresauswertungen/Kennzahlen" erreichen.

Bei den Auswertungsparametern können der Kontenplan sowie die Perioden ausgewählt sowie nach Wunsch die Vorjahreswerte ermittelt werden.

Wir raten auch hier, unbedingt von unserer Systemvorlage eine Kopie zu erstellen und die Anpassungen in einer neuen Vorlage vorzunehmen!

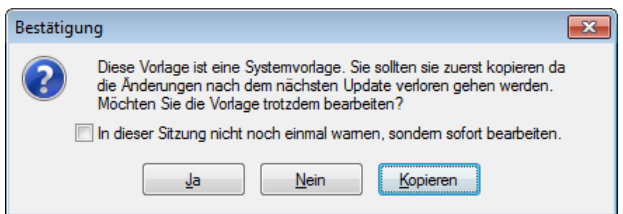

#### **Druckvorlage Kennzahlen und Kontennachweis**

Parameter Drucker Archivierung ▲ Hauptblock Kennzahlen Bilanz ▲ Kontennachweis Konten Fehlerprotokoll Kennzahlen EÜ

Im Formulareditor können im Bereich "Hauptblock/Kennzahlen Bilanz" mit dem bekannten Symbol <sup>as</sup> die Platzhalter aufgerufen werden. Wie nun aufgrund von unten dargestelltem Print Screen ersichtlich, wurden PRO Kennzahl sämtliche notwendigen Platzhalter generiert. Aus diesem Grund ist es, wie bereits erwähnt, nicht möglich, dies standardmässig vorzudefinieren. Mit diesen Platzhaltern können nun die entsprechenden Auflistungen und Formeln einerseits für die Kennzahlen und andererseits unter "Kontennachweis/Konten" für den Kontennachweis benutzt und gestaltet werden.

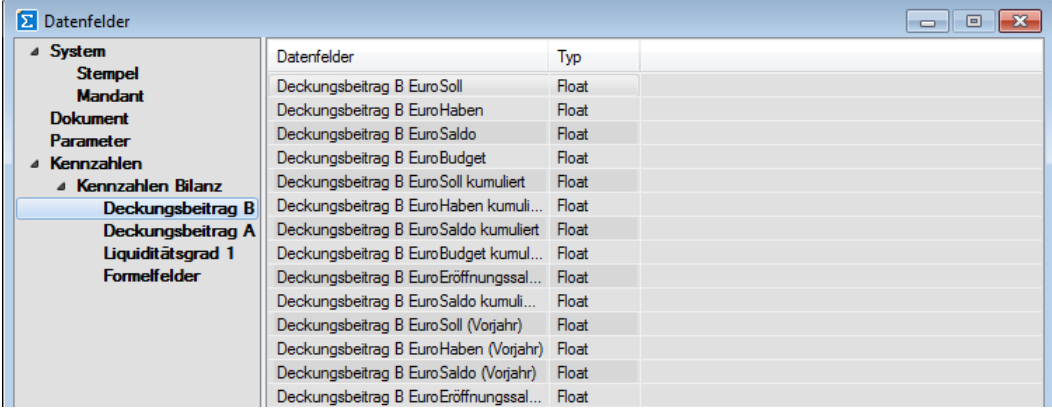

SelectLine Software AG Achslenstrasse 15

CH-9016 St. Gallen

T+41 71 282 46 48 F +41 71 282 46 47

info@selectline.ch www.selectline.ch

Seite 4 von 5

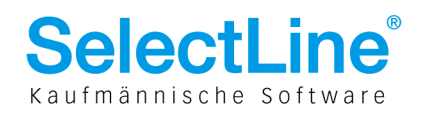

#### Gruppe bearbeiter  $\overline{\mathbb{R}}$ Bezeichnung Anzeige 2-zeilig Forderungen **Norzeichen Gruppe**  $\Delta E$ Schlüssel Bezeichnung  $\vert$  , Sonderfunktion keine  $\overline{\phantom{a}}$ Vorzeichen Soll  $\vert$   $\vert$ Kennzeichen Neue Seite Kennzahl <keine>  $\overline{\phantom{a}}$ Einfügen Vorz. Löschen  $\overline{0k}$ Abbruch

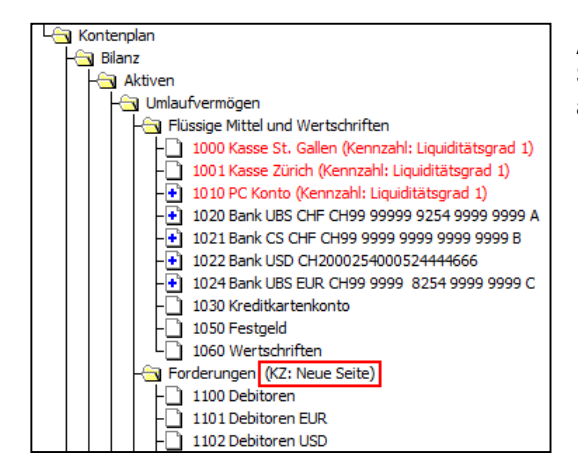

### Allgemeines zu Kennzeichen

Kennzeichen unterscheiden sich zu Kennzahlen darin, dass diese lediglich einen

• Markierungscharakter für Gestaltung/Abfragen

• Informationscharakter aufweisen.

Kennzeichen lassen sich in jedem Konto und Gruppe individuell definieren und unterliegen keiner eigentlichen "Verwaltung" wie die Kennzahlen. Dadurch müssen hier – im Gegensatz zu den Kennzahlen – bei der Zuweisung die Konten nicht vorgängig gelöscht werden, da hier eine andere Logik im Vordergrund steht.

Auch hier kann über die Funktionen  $\Box$  in der Symbolleiste zu jeder Zeit der Menüpunkt "Kennzeichen anzeigen" gewählt und später wieder deaktiert werden.

# Anwendung Kennzeichen

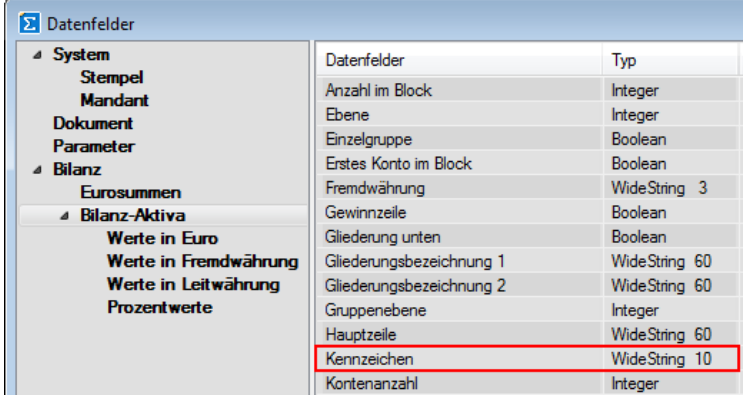

Wie oben erwähnt, finden Kennzeichen ebenfalls erst in den Auswertungen Anwendung. Im Gegensatz zu den Kennzahlen, denen eigene Auswertungen zu Grunde liegen, sind es in diesem Fall die Bilanz und Erfolgsrechnung. Im Formulareditor können in den Bereichen "Hauptblock/ Bilanz-Aktiva" und "Hauptblock/ Bilanz-Passiva" der Bilanz sowie im "Hauptblock" der Erfolgsrechnung mit dem bekannten Symbol **abi** der Platzhalter Kennzeichen z. B. in einer Formel verwendet werden.

Anwendungsmöglichkeiten liegen darin, z. B. ein Kennzeichen abzufragen, so dass ein Seitenwechsel erfolgen soll oder ein Gruppentotal mit anderen Schriftattributen versehen werden soll.

24.01.2011 / bl / V1.3

SelectLine Software AG Achslenstrasse 15

CH-9016 St. Gallen

T +41 71 282 46 48 F +41 71 282 46 47

info@selectline.ch www.selectline.ch

Seite 5 von 5